# **Version Update Notice**

# **Loan Accounting System for Windows**

# **2015-2017**

# **Version 1.6**

# **Summary**

Version 1.6 of the Loan Accounting System for Windows contains enhancements to a number of processes. Most of these enhancements have been requested by one or more of our current customers to increase the functionality of our current version.

ALS will perform the installation of Version 1.6. Data files will need to be converted prior to user access. ALS will perform the conversion process also. The conversion can be done remotely or in conjunction with a training session to familiarize the users with the new features and changes.

The following release information covers the majority of software enhancements and revisions. Other minor changes may be included in the update.

# *Added Features and Highlights*

*The following highlights the most significant changes from our ALS Loan Accounting and Management for Windows version 1.5 to version 1.6. Following the highlights section is a detailed description of all of the changes by category.* 

#### *NEW MENU ITEMS (4/15)*

*Loan Processing – Terminations – Added Terminate/Inventory by Fleet Transactions – Payment Processing – Principal Only Payments (Moved from Custom Software Menu) Reports – Termination – Write Off Report (Moved from Custom Software Menu) Collections – Collection System – Collections by Worklist Optional Software – ACH Processing (Moved from Custom Software Menu) Inquiries – Demographic Inquiries – Lookup by Last 4 SSN* 

*\*\*\*\*\*ADDED FEATURE\*\*\*\*\* Added the ability to create a collections worklist on screen with direct account access. Various filters/sorts and use of ticklers to work accounts. (4/15)* 

*\*\*\*\*\*ADDED FEATURE\*\*\*\*\* Added the ability to choose loans to terminate or inventory from an on screen list of loans in a fleet. (10/17)* 

*\*\*\*\*\*ADDED FEATURE\*\*\*\*\* Added the ability to enter and apply credits on your fleet accounts. This feature requires you to have a master fleet loan associated with the fleets that you wish to apply credits to. (4/15)* 

*\*\*\*\*\*ADDED FEATURE\*\*\*\*\*Added the ability to enter step payments on loans with payment timings of weekly and bi-weekly. (3/15)* 

*\*\*\*\*\*ADDED FEATURE\*\*\*\*\* Added the ability to restrict users' access to social security numbers, federal ID numbers and bank account information by their user name. Users may be granted display only rights or add/edit only rights for the social security numbers, federal ID numbers and bank account information or a combination of these. (10/15)* 

*\*\*\*\*\*ADDED FEATURE\*\*\*\*\* Added user defined password complexities. (12/15)* 

*\*\*\*\*\*ADDED FEATURE\*\*\*\*\* Added 5 user defined fields to the automotive information screen in demographics. (10/15)* 

*\*\*\*\*\*ADDED FEATURE\*\*\*\*\* Added the ability to enter and lookup by an alternate loan number. (11/15)* 

*\*\*\*\*ADDED FEATURE\*\*\*\* Added the ability to duplicate and update the GL account numbers when adding a new company or updating GL account numbers for more than one company. (3/16)* 

*\*\*\*\*Updated the Credit Bureau reporting software to include all 2015 Credit Reporting Resource Guide changes. (6/15)* 

*\*\*\*\*Invoices are now emailed as PDF files instead of XPS (3/18)* 

*\*\*\*\*PLEASE NOTE:* 

*All users will be required to reset their passwords when they log into ALS for the first time after the update. The "old password" they will need to enter will be set to PASS.* 

*By default, after the update, all users will be set to no access to edit/view SSN, federal ID and bank account information. The system administrator will need to set the proper access for each user.* 

*Data extract element names may have changed with this update. If you are using your data extract with another process you may need to change your process to accept the new names.* 

*With the added restrictions to view/edit sensitive information data extracts will mask information if they are included in the extract and run by someone without access to these fields. If run during the cycle process the information will not be masked.*

# *System Wide Enhancements*

We have made a number of security enhancements with this update. We have added the ability to restrict users' access to social security numbers, federal ID numbers and bank account information by their user name. All users will initially be set to not allow access to these fields. Your system administrator will need to modify the users' login and access information in security to change this setting. Users may be granted display only rights or add/edit only rights for the social security numbers, federal ID numbers and bank account information or a combination of these. (8/15)

Added user defined password complexities (12/15)

Expanded all of the address fields and city fields in the system to accommodate 50 characters. (6/15)

If you report credit information to a credit bureau using our Metro 2 format process you will no longer be allowed to use special characters in name fields. The only character allowed besides alpha/numeric characters is a dash/hyphen. This restriction is required via the new 2015 Credit Reporting Resources Guide. (11/15)

Added all U.S. territories to the state list including military APO/FPO addresses for troops stationed overseas.  $(11/15)$ 

G/L Interface Files have been moved to a special directory (GLINTF) within the main data directory and are kept for one year. The file names were also changed so they will not get overwritten when more than one cycle is run on the same day.  $(4/12)$ 

# **Loan Processing**

#### *Loan Data Entry*

#### *New Loan Input*

Added two new fields in the financial information section. Misc. Financed Costs and Misc. Financed Fees. (4/15)

Added the ability to enter step payments on loans with payment timings of weekly and bi-weekly. (3/15)

Changed check boxes to yes/no for skipped months on skip loans (4/17)

#### *Miscellaneous*

#### *Loan Reversal*

Fixed a problem that happened when commission was paid originally on a loan and that loan was reversed and reboarded. The problem was when the loan was reversed the system would not show the commission as due again on the commission payable report when that loan was reboarded. This has been corrected so that if a loan that had commission paid on it originally is reversed and reboarded the loan will now show on the commission payable report as due. (6/18)

Fixed a problem that if a loan was extended and then reversed and reboarded the first payment due date and maturity date would display the extended dates. These dates are now displaying the dates entered when it was originally boarded. (6/18)

#### *Demographic Data*

Changed the automotive information screen to include additional features and remove obsolete features. (7/15)

Removed the ability to print demographics to a report. The screen print option is still available. (7/15)

Added 5 user defined fields to the automotive information screen. (10/15)

If you report credit information to a credit bureau using our Metro 2 format process you will no longer be allowed to use special characters in name fields. The only character allowed besides alpha/numeric characters is a  $dash/hyphen. (11/15)$ 

Added all U.S. territories to the state list including military APO/FPO addresses for troops stationed overseas. (11/15)

Added "OK to contact" yes/no field to customer name and address information and driver information sections. This new field will be set to "No" with the update and defaults to "No" when new loans are entered.  $(8/15)$ 

Added an option of "Not Set" to the "OK to Contact" field. Now this field will be set to "Not Set" with the update and defaults to "Not Set" when new loans are entered.  $(2/18)$ 

### *Guarantor Information Input*

Added "OK to contact" yes/no field to guarantor name and address information. This new field will be set to "No" with the update and defaults to "No" when new loans are entered. (8/15)

Added an option of "Not Set" to the "OK to Contact" field. Now this field will be set to "Not Set" with the update and defaults to "Not Set" when new loans are entered. (2/18)

### *Loan Extension*

Added the number of periods extended to the history (11/17)

# *Loan Terminations*

### *Terminate/Inventory By Fleet – New Menu Item*

New process allows you to choose loans to terminate or inventory from an on screen list of loans in a fleet. (10/17)

# *Terminate/Inventory*

Added a warning message if the loan you are terminating was boarded within 35 days of the current system date. (8/15)

Added the ability to use credits and create deficiencies due when terminating a fleet loan. You must have a master fleet loan associated with your fleet to use this feature.  $(11/15)$ 

The label "Credit Bureau Balance" was changed to "Current Balance" and the label "Current Delinquency Date" was changed to "Date of 1st Delinquency" to better reflect the data being reported. (7/15)

"Date Closed" and "Original Charge Off" fields were added so they can be set at termination/inventory. The original charge off amount can only be entered if a Credit Bureau (CB) status code of 97 or 64 is entered. (7/15)

The "Date Closed" field defaults to the effective date of the termination/inventory if a CB "Status Code" of 13 or 61 – 65 is entered. Likewise the date will be cleared if the status code is not a 13 or 61-65. (7/15)

# *Charge Off*

Expanded the charge off field to accommodate larger charge off amounts.  $(11/18)$ 

### *Change Loan Information*

#### *Change Miscellaneous*

Added the ability to change the boarding date of the loan. (8/15)

# **Transactions**

#### *Payment Processing*

#### *Regular Payment Entry*

Added additional information to the payment entry screen memo items. Last payment received date, number of full payments received, term, number of remaining periods, number of expired periods, number of extended periods, start date, and maturity date. (7/15)

Disabled access to history inquiry from this screen if the user does not have the proper security to access that information. (3/18)

#### *Fleet Payment Entry*

Added the same additional information on the individual loan screen in fleet payment entry as regular payment entry. (7/15)

Added the ability to apply credits to fleet loans during fleet payment entry. Also, if the fleet payment entered exceeds the amount due for the fleet, users will have the option to set up a credit on the fleet if there is a master fleet loan associated with the fleet. (4/15)

#### *Adjustments*

#### *Return/Reverse Check*

Line items paid with the check being reversed will automatically be reinstated.  $(11/15)$ 

#### *Assess Line Item Charges*

Added the ability to assess a credit to a master fleet loan. The credit can be applied to loan payments using Fleet Payment Entry (4/15)

Added three new reserved line item codes for fleet credits. (4/15) Code 238 – Payment Credit

Code 236 – Termination Bal. Due Code 237 – Termination Credit

Increased the number of line items allowed per loan from 12 to 255. (4/15)

Expanded the files so there is no limit to the number of line items stored. (4/15)

Added the ability to enter line items greater than \$168,000. (11/15)

Added the line item descriptions to the loan history (11/17)

# **Inquiries**

# *Financial Inquiries*

#### *Loan History*

Added the number of periods extended to the loan history (11/17) Added the line item descriptions to the loan history (11/17)

# *Quote Payoff*

Added the ability to save a payoff quote without printing (8/15)

# *Quote Payoff History*

Disabled access to loan status from this screen if the user does not have the proper security to access that information. (3/18)

### *Lookup by Last 4 SSN*

Added this option for additional security (8/15)

# **Reports**

# *Transaction Reports*

### *Posting Journal*

Daily accruals can now post by loan instead of as a summary item. To use this function a system parameter must be selected under *Edit Security/Cycle Parameters* (6/15)

G/L Interface Files have been moved to a special directory (GLINTF) within the main data directory and are kept for one year. The file names were also changed so they will not get overwritten when more than one cycle is run on the same day.  $(4/12)$ 

#### *Open Line Item Report*

Added the status and customer name to the .CSV output file that is created when you run this report. (10/18)

#### *Line Item Edit List*

Added the line item reference to the report. (12/15)

The line item edit list will now run and clear in the month end cycle process. The .CSV output file will be created and saved in the month end report directory.  $(12/15)$ 

#### *Sales Tax Filing Report*

 We are now storing 10 years of sales tax information in the SLSTAX directory for use when running the Sales Tax Filing Report. (2/17)

### *Financial Reports*

#### *Delinquency Report*

Changed the label for the summary categories to read "late day – 30" for the first category. (5/15)

#### *Delinquency Report By Funder*

Changed the label for the summary categories to read "late day – 30" for the first category. (5/15)

Added the option to choose the number of days delinquent and to override the late day for this report. (5/15)

#### *Termination Reports*

#### *Write Off Report*

Moved the write off report from the custom software menu to the reports menu. (4/15)

### *Special Forms*

#### *Labels*

All labels now include an option to choose a font size to fit more characters per line on the label.  $(4/15)$ 

#### *Line Item Invoices*

Added the asset description and fleet credits to line item invoices. (5/16)

#### *Invoices and Fleet Invoices*

Invoices are now emailed in a PDF format instead of the XPS format (3/18)

# **Tracking**

#### *Insurance Tracking*

#### *Enter Insurance Remarks*

Disabled access to printing, memo writer and policy changes from this screen if the user does not have the proper security to access these functions. (3/18)

#### *Insurance Ticklers*

Added the tickler time field for all ticklers which prints on the tickler report for more precise follow up. (2/15)

#### *Create ASCII Insurance Data File*

Modified to output a CSV file instead of a fixed width file per VanWagenen's new file format specifications. (8/15)

*Note:* If you are a current client of VanWagenen and are already submitting a file monthly from ALS you will continue to use the old format per VanWagenen's request.

#### *End of Term Report*

Added the Payoff to the End of Term Report (4/17)

#### *Over Term Report*

Added the Payoff to the Over Term Report (4/17)

#### *Title Tracking*

#### *Enter Title Remarks*

Disabled access to printing, memo writer and title information changes from this screen if the user does not have the proper security to access these functions. (3/18)

#### *Title Ticklers*

Added the tickler time field for all ticklers which prints on the tickler report for more precise follow up. (2/15)

#### *Enter Loan Remarks*

Make a Payment – Only available if you have purchased the ACH Payment Processing Module and have sufficient rights to edit bank account information. (8/15)

Disabled access to printing, memo writer and history inquiry from this screen if the user does not have the proper security to access these functions. (3/18)

# **Collections**

#### *Collection System*

#### *Enter Collection Remarks*

Computing days late based on the system date rather than the last cycle date. (6/15)

Make a Payment – Only available if you have purchased the ACH Payment Processing Module and have sufficient rights to edit bank account information. (8/15)

Disabled access to printing, memo writer, history inquiry and demographic changes from this screen if the user does not have the proper security to access these functions. (3/18)

### *Collection Ticklers*

Added the tickler time field for all ticklers for use with the collections by worklist for more precise follow up times. There is an option on the worklist to sort by date/time/days delinquent. The time also prints on the tickler report if you are not using the collections by worklist feature. (2/15)

#### *Collections by Worklist – New Menu Item*

New process that allows you to filter your accounts and set up an on screen worklist based on your selection criteria. (4/15)

# **Cycle Processing**

#### *Month End and Year End Cycle Process*

Added the line item edit list to the month end and year end cycle processes to clear the edit list at month end. The .CSV output file will be created and saved in the month end report directory.

*User Log* 

Added the job number of the user to the user log to help us determine who ran specific processes during the day. This will be used mainly for troubleshooting. (10/18)

# **Master File Maintenance**

#### *Fleet File Maintenance*

Added 10 additional e-mail address fields (10/15)

#### *GL Account Title Maintenance*

Added the ability to duplicate and update the GL account numbers when adding a new company or updating GL account numbers for more than one company.  $(3/16)$ 

#### *Line Item File Maintenance*

Added three new reserved line item codes for fleet credits. (4/15) Code 238 – Payment Credit Code 236 – Termination Bal. Due Code 237 – Termination Credit

# **System Security**

#### *Security Menu*

### *Set Up/Edit User Profile*

Added the ability to restrict users' access to add/edit or view social security numbers, Federal ID numbers and bank information. (8/15)

### *Edit Security/Cycle Parameters*

Added the ability to choose to show detailed accruals on the posting journal (6/15)

### *Display/Print User List*

Added the settings for each user for the ability to add/edit or view social security numbers, federal ID numbers and bank information. (8/15)

### *Data Extract*

#### *\*\*\*\*PLEASE NOTE: Data extract element names may have changed with this update. If you are using your data extract with another process you may need to change your process to accept the new names.*

#### *Create/Modify Template*

Users with restricted access to add/edit or view social security numbers, federal ID numbers and bank account information will not be allowed to add elements containing that information to a new data extract. (8/15)

#### *Execute Single Template*

Social security numbers, federal ID numbers and bank account information is masked in the output of these field if the user running the extract does not have sufficient rights to view the information. If extracts are run during the cycle process the fields will not be masked. (8/15)

#### *Templates Executed During Cycle Process*

Outputs for extracts created during the cycle process will be located in the DAYREP folder for daily cycle and the monthly folder (JANREP, FEBREP, MARREP, etc) for extracts ran during a month end.

# **Elements Changed:**

Changes to the automotive optional equipment elements to add new items and remove obsolete items. See data below for changes and additions. (7/15)

# **Elements added:**

- 8015 Maturity Date Current (10/15)
- 8016 Maturity Date Original (10/15)
- 10081 Dual Climate Controls (7/15)
- 10082 Navigation (7/15)
- 10083 Satellite Radio (7/15)
- 10084 Rear Camera (7/15)
- 10085 Stereo (C)D/MP3, (M)ultidisk, (P)rem, (A)M/FM, (O)ther, (N)one (7/15)
- 10086 Rear Entertainment System (7/15)
- 10087 3rd Row Seating (7/15)
- 10088 Internet Access (7/15)
- 10089 Park Assist (7/15)
- 10091 Memory Seating (7/15)
- 10092 Heated Seats (S) Driver (D) Both (N) None (7/15)

 10093 Cooled Seats – (S) Driver (D) Both (N) None (7/15) 10094 Ventilated Seats (7/15) 10095 Trim Package – no longer valid (7/15) 10096 Rain Sensing Wipers (7/15) 10097 Bluetooth Enabled (7/15) 10098 Garage Door Opener (7/15) 10099 Keyless Entry (7/15) 10101 Keyless Entry Code/Misc. (7/15) 10102 GPS Tracker Number (7/15) 10115 Cellular Phone  $(Y/N)$  – no longer valid (7/15) 10125 Fuel Type (G)as, (D)iesel, (F)lex, (H)ybrid, (E)lec, (C)NG, (L)P, (H)ydr (7/15) 10135 Power Access (Y/N) (7/15) 10140 Power Seats (S=Single, D=Dual, N=None) (7/15) 10145 Power Steering  $(Y/N)$  – no longer valid (7/15) 10150 Power Windows  $(Y/N)$  – no longer valid (7/15) 10170 Convertible  $(Y/N)$  – no longer valid (7/15) 10180 Transmission A=Auto, M=Manual, B=Auto/Manual, V=Cont. Vari. (7/15) 10195 Bags (F)ront, S)F/Side, (O)F/S/Ovrhead, (K)F/S/O/Knee, (D)rv, (N)one (7/15) 11071 Lessee – OK to contact  $(7/15)$ 12086 Driver – OK to contact  $(7/15)$ 13062 Guarantor  $1 - OK$  to contact (7/15) 13187 Guarantor  $2 - OK$  to contact (7/15) 13312 Guarantor 3 – OK to contact (7/15) 13437 Guarantor  $4 - OK$  to contact (7/15) 13562 Guarantor  $5 - OK$  to contact (7/15) 14037 Credit Bureau – Date Closed (7/15) 6260 Custom Field #1 – Description is in System Parameters  $(11/15)$  6261 Custom Field #2 – Description is in System Parameters  $(11/15)$  6262 Custom Field #3 – Description is in System Parameters  $(11/15)$  6263 Custom Field #4 – Description is in System Parameters  $(11/15)$  6264 Custom Field #5 – Description is in System Parameters  $(11/15)$  23093 Master File – Fleet Extra Email Address #1 (10/15) 23094 Master File – Fleet Extra Email Address Type #1 (10/15) 23095 Master File – Fleet Extra Email Address #2 (10/15) 23096 Master File – Fleet Extra Email Address Type #2 (10/15) 23097 Master File – Fleet Extra Email Address #3 (10/15) 23098 Master File – Fleet Extra Email Address Type #3 (10/15) 23099 Master File – Fleet Extra Email Address #4 (10/15) 23100 Master File – Fleet Extra Email Address Type #4 (10/15) 23101 Master File – Fleet Extra Email Address #5 (10/15) 23102 Master File – Fleet Extra Email Address Type #5 (10/15)

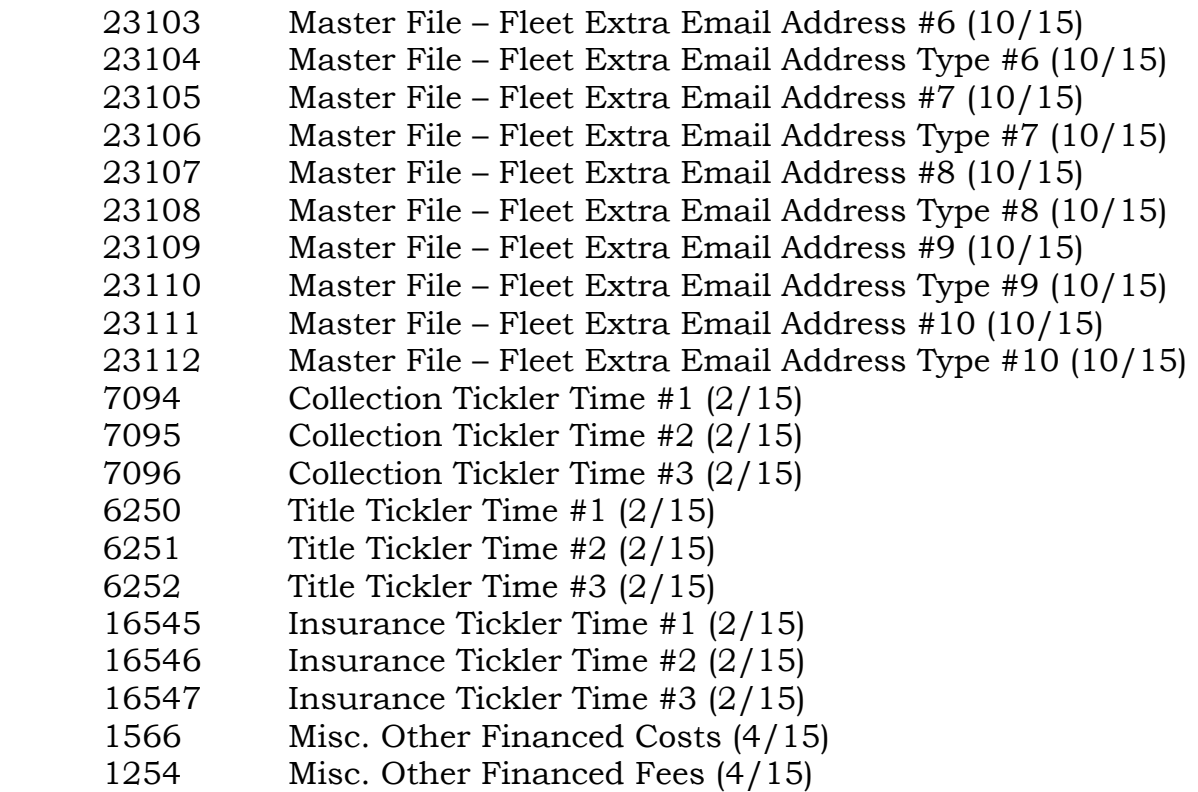

#### *Credit Bureau Reporting*

#### *Metro 2 Format Reporting*

If you are using the Credit Bureau Reporting Module you will now get a warning on your individual loans if your customer name is not parsed. The program will then prompt you to change your customer name. (12/15)

Updated the Credit Bureau Reporting software to include all 2015 Credit Reporting Resource Guide Changes. (6/15)

Field #15 – Scheduled Monthly Payment Amount. Accounts that are set to weekly, bi-weekly, or twice a month collections will now report a calculated "monthly" payment amount. Previously this field held a single payment amount. (6/15)

Field #16 – Actual Payment Amount. Payments to accounts that have a deficiency receivable setup will now be reflected in this field. (8/18)

Field #17A – Account Status.

If the CB status code is reported as a "13" and the "Status Code" field on the credit bureau update screen was blank the data will be updated to now contain a 13. An account status of 13 has always been automatically reported on any terminated account that did not have a "Status Code" entered. It will also be

reported on inventoried/sold accounts that had a blank status code unless an inventory code that indicates a repossession was used. If there is a status code entered by the user it has never been or will be changed when data is prepared. If an account is in inventory, there was no status code entered for the account, and an inventory code indicating an insurance write off was used the Account Status field will be filled with a 13 and the account will be marked to exclude from any future reporting. (7/15)

Field #23 - Original Charge-Off Amount. This amount is now a user supplied field. Previously this field would have been set to the "Credit Bureau Balance" shown on the Credit Bureau Update screen for CB Status codes of 64 or 97. For CB status code 64 this would most likely be the charge off amount but not necessarily so for CB status code 97. CB status code 64 is a final reporting status and the account is marked to be excluded from future reporting. CB status code 97 is not a final reporting status and the "Current Balance" can continue to change until the status is changed to a final reporting status. The label on the screen for "Credit Bureau Balance" has been changed to "Current Balance" to better reflect how this field is to be reported. (7/15)

Field #24 - Date of Account Information. Previously this field always contained the date the data was prepared. For accounts that are being closed and will be excluded from reporting in the future this date will now contain the date reported in Field #16 - Date Closed. (7/15)

Field #21 – Current Balance, Field #22 – Amount Past Due, and Field #15 – Scheduled Monthly Payment Amount will all be filled with zeros if the CB Status Code is a 13 or 61 – 65. (7/15)

Field #26 – Date Closed. If an account has been marked to exclude from any future reporting and there wasn't a Date Closed entered the Date Closed will be set to the account maturity date. If the system date at the time of the termination, inventory, or sale was before the maturity date the system date at the time of the off-lease function will be used as the Date Closed. (7/15)

Field #27 – Date of Last Payment. This field will now be updated when a payment is posted for an account that has a deficiency setup. (8/18)

Field #29 is obsolete, the description has been changed from "consumer transaction type" to "reserved".  $(11/16)$ 

Field #2 on the J1 and J2 segments is obsolete, the description has been changed from "consumer transaction type" to "reserved".  $(11/16)$ 

Status Code 97 - requires that the monthly payment amount be zero. (11/16)

### *Credit Bureau Update*

New Input Fields Available:

Field #23 - Original charge Off Amount. Valid for Credit Bureau (CB) Status codes 64 and 97. (7/15)

Field #26 - Date Closed. This field was automatically set in the past but now can be edited. Valid for CB Status Codes  $13, 61 - 65$ .  $(7/15)$ 

The label "Credit Bureau Balance" was changed to "Current Balance" to better reflect the use of the data entered into this field. (7/15)

Current Bal. For Inventory now has 3 selections. You have the choice of using the inventory value, the current amount due at time of inventory or the entered amount. *Note: Prior to this update the current balance reported for inventoried accounts was the inventory value.* (7/15)

*Note:* Once an account has been reported to the bureau as closed users will receive a warning that states: "*This account has already been reported as paid off. If you modify information and set the account to report again you will most likely receive a rejection for the account. To correct closing information we recommend you contact the credit bureau you work with to report the needed correction*." If changes are made to a paid off account the user will be asked upon request to save the changes if they are sure they wish save their changes.

If a user enters attempts to change an already entered original charge off amount they will be asked the following: "*There was a previous original charge off entered and it may have already been reported to the CB. Are you sure you want to change it?*". The Credit Reporting Resource Guide states the following regarding the use of this field: "*The Original Charge-Off Amount should equal the original amount charged to loss, regardless of the declining balance. This field should not be changed*." (Page 6-33) (7/15)

If the CB status code is set to a 97 or a 64 and the Original Charge Off amount is zero the user will be required to enter an amount in the Original Charge-Off field. (7/15)

The date closed field cannot be changed once the account has been reported and/or marked to be excluded from future reporting. A date closed cannot be entered unless the CB status code is set to a  $13$  or  $61 - 65$ . Likewise, the user will be required to enter a date closed if the CB status code is set to a 13 or 61 -65. (7/15)

Users will no longer be allowed to enter a CB status code if the account is active. (7/15)

Users will no longer be allowed to enter a CB status code of 05 (transfer) as this status code requires an additional segment called an L1. The new account number is also required for the L1 segment. If a user wishes to use this status

they are going to be given a message to contact A.L.S. Special programming will be required. We will support transfer special comment codes of AT, O, or AH for loans only. These special comments can only be entered on offlease/loan accounts and will require a date closed to be entered. The accounts will be marked to exclude from reporting in the future. See FAQ 46 in the resources guide. (11/15)

*Note:* The CREDIT directory under your data area contains the files you submit to your credit bureau. These files contain customer social security numbers that are not encrypted. We recommend that you restrict access to this directory to only users that have access to Credit Bureau Reporting. (8/15)

#### *ACH Processing*

Moved ACH Processing from the custom software menu to the optional software menu. (4/15)

Allow entry of 10 digits into the Immediate Origin ID (7/18)

*Note:* For security reasons we are removing the ACHLOG directories and all files in those directories. We have found that these directories contain sensitive data and are not currently used by any of the processes in the system. (8/15)

*Note:* The ACHDEBS directory under your data area contains the files you submit to your bank for ACH Processing. These files contain customer bank account information that is not encrypted. We recommend that you restrict access to this directory to only users that have access to ACH Processing. (8/15)